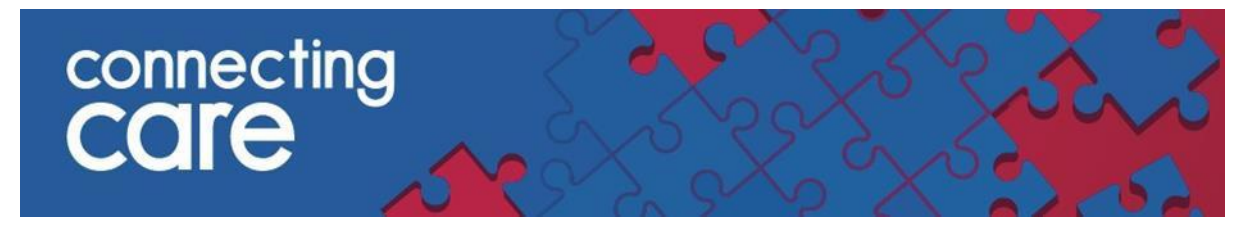

## **Quick Reference Guide – Sort Lists**

- **1.** Locate the list you wish to sort.
- **2.** Left-click a column header to sort patients in ascending order by the column values.

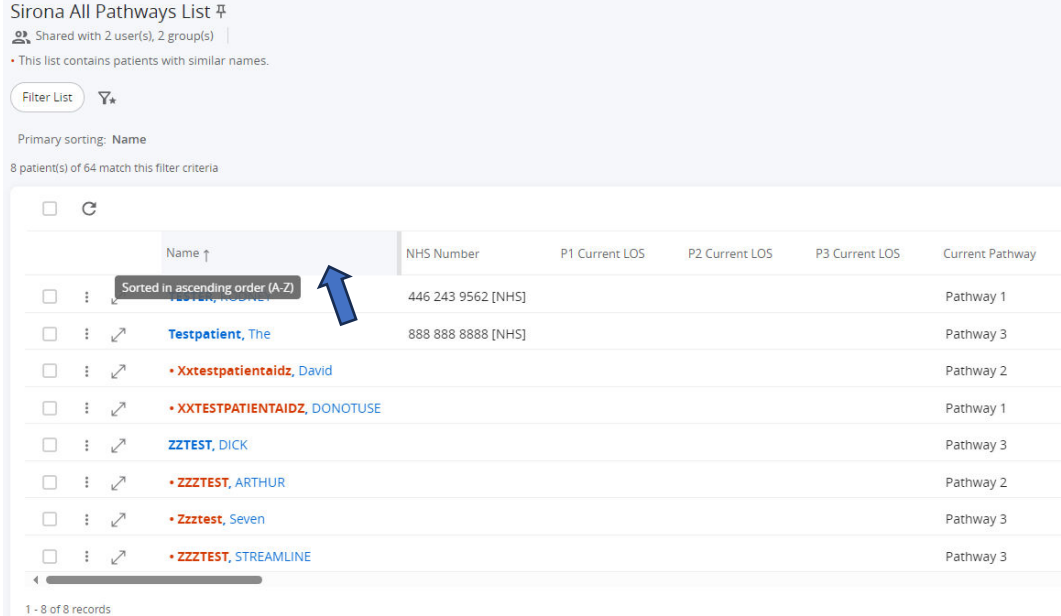

## **3.** Left-click a column header again to sort in descending order

**PLEASE NOTE :** If you left click a sorting column header, the order will change from ascending to descending or from descending to ascending, depending on the current sorting order.

If the list is configured with default sorting columns and you left click a nondefault sorting column header, the list is sorted by the non-default sorting column values, and all default sorting is removed. You need to reload the list to restore its default sorting.

**4.** Right-click a column header to display sort options.

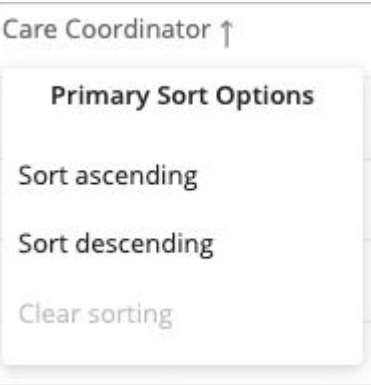

**5.** For **primary** and **secondary** default sorting columns, three options are displayed.

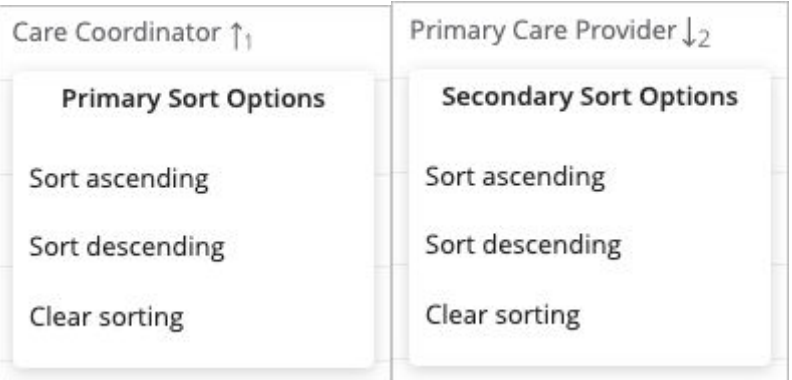

If you sort by date column values, patients **without** dates or date times against them can be displayed at the top or the bottom of the list, depending on the database used.

If multiple patients have the same date (such as discharges or admissions at different times on the same day), they are sorted by date time, but the time is displayed only if the column is configured as **Date Time**.

**For more information & support contact your local IT Helpdesk.**